# 臺北市立中山女高 110 年度

## 選填志願輔導系列活動暨注意事項

# 110 選填志願輔導影片、簡報、相關資料皆上傳至本校輔導[室升學](https://sites.google.com/a/m2.csghs.tp.edu.tw/csghsguidance/home/110admissionexam) [資訊平台](https://sites.google.com/a/m2.csghs.tp.edu.tw/csghsguidance/home/110admissionexam)-110 考試分發資訊專區,請用本校 m2 信箱登入閱覽。

## 壹、 校內活動

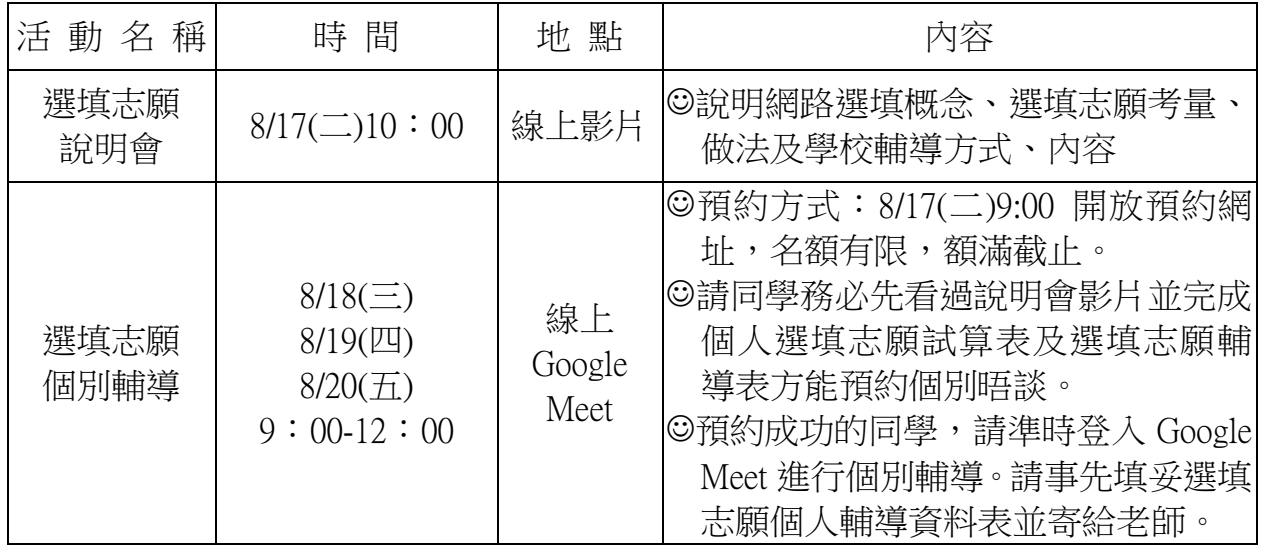

※個別輔導預約時間及網址,請同學依諮詢班級預約

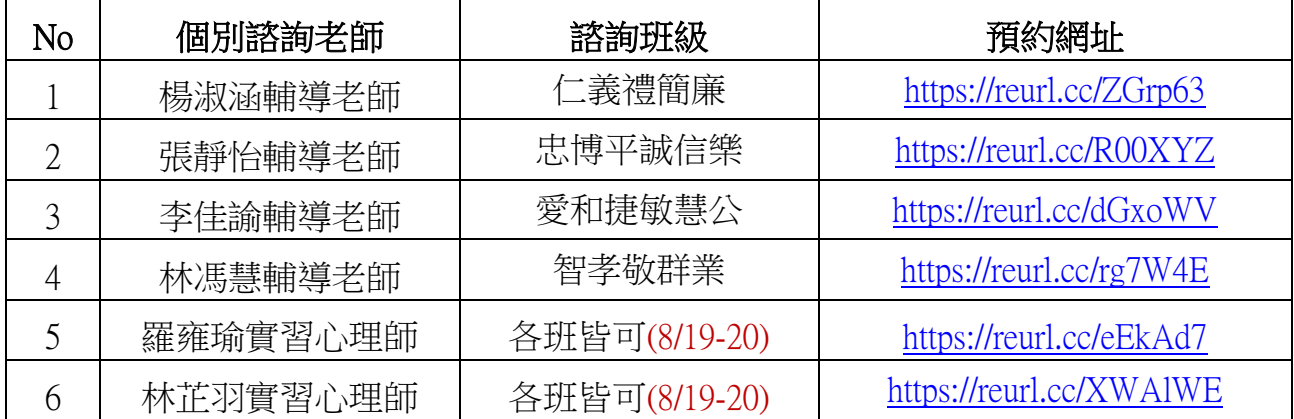

### 詳細預約方式請見附檔: 110 高三選填志願線上預約及線上個別輔導 操作說明

## 貳、選填志願注意事項

一、選填參考資料

(一)110 學年度大學考試入學分發招生簡章(白色)

(二)110 學年度大學考試入學登記分發相關資訊

(含重要公告、校系代碼、名額及繳費單等)

#### 二、選填志願應用工具

網路選填志願作業系統操作說明(詳見 110 學年度大學考試入學登記分發 相關資訊或聯分會網頁)

(一)單機版、免安裝版:

1.即日起至 8 月 21 日可於分發委員會網站 ([http://www.uac.edu.tw](http://www.uac.edu.tw/))下載, 線上有提供系統操作教學影片,請考生熟悉系統操作。

2.單機版僅供個人練習使用,可於網路登記志願系統開放前先行編輯個人 志願。(單機版可離線練習,志願可存隨身碟,但正式登記要使用網路

版)

(二)網路版:8月 18日 9:00 開放,8月 21日 16:30 截止登記,考生須上 網登入系統並完成登記。

## 三、選填志願重要日期

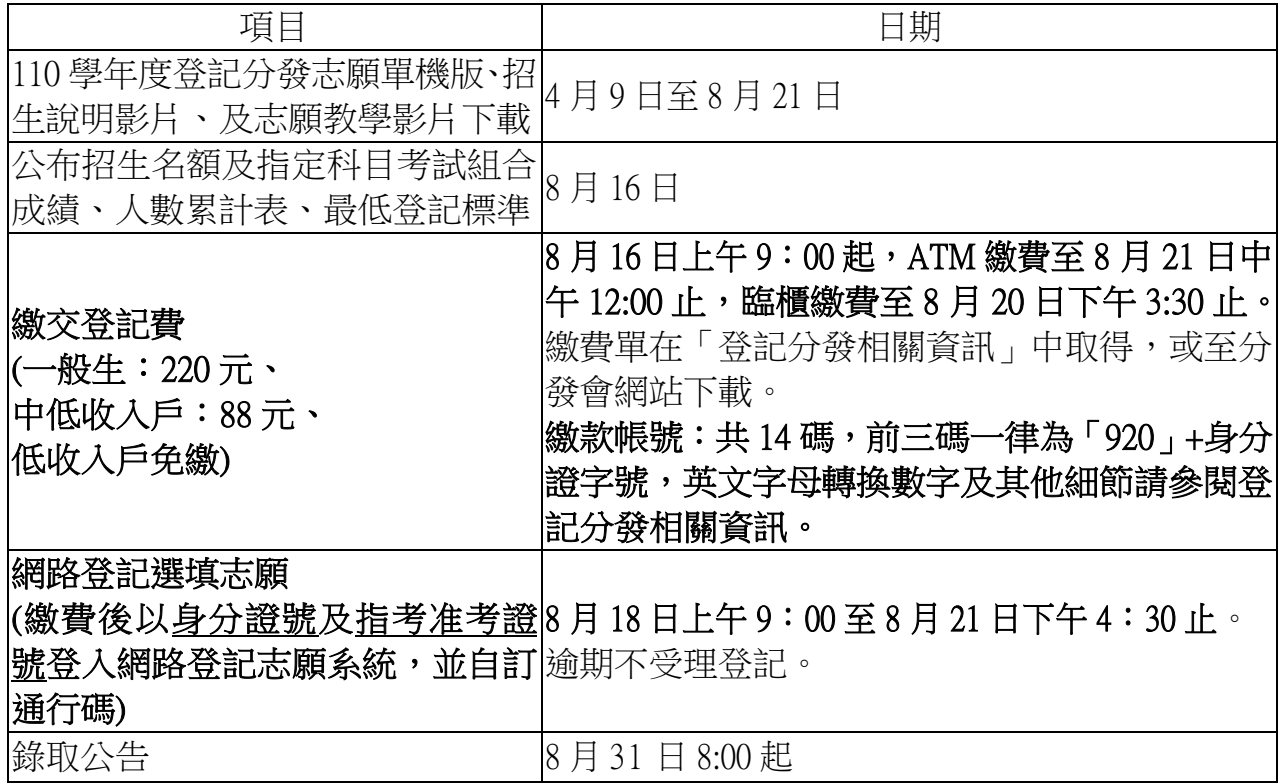

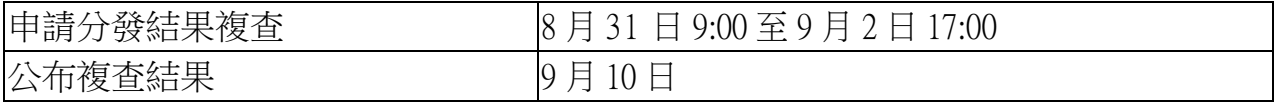

#### 四、貼心小提醒

(一)登記志願參考資料於分發會網站 [http://www.uac.edu.tw](http://www.uac.edu.tww/) 提供查詢下載。

(二)考生忘記設定的通行碼時:

 1.請考生於輸入通行碼頁面點選「忘記通行碼」,可選擇發送通行碼 至手機或Email,該手機或Email已於首次登入時設定,不得變更。

 2.如一直無法順利接收通行碼通知,請電話洽詢分發會(06-2362755) 後,將身分證傳真至分發會(FAX:06-2369689)協助查詢。

(三)請儘早於8月20日前完成登記志願,以避免網路塞車或意外延誤。 如需洽詢或協助請洽分發會服務電話:06-2362755

(服務時間8/18-8/20上午8:30至下午5:30,8/21上午8:30至下午4:30)。 (四)當出現「您已完成登記分發志願」之訊息,代表您已完成選填志願的 流程。

## ※提醒考生完成登記志願後,務必儲存或列印「分發志願表」,以作為 完成登記志願之憑據。

(五)完成選填志願確認送出後,便不得以任何理由申請修改,最好跟同學 或家人彼此核對檢查直到無誤,謹慎的列印存檔確認之後再送出。

### 參、選填志願輔導專區

選填志願相關訊息請至[輔導室升學資訊平台](https://sites.google.com/a/m2.csghs.tp.edu.tw/csghsguidance/home/110admissionexam)(請點我)